# Instructions:

- Document will have portal, plugin settings, each, and everything to setup
- The basic setup instructions for each PMS, any settings to amend in the portal, what is pulled, what can be changed, any maintenance, etc.
- In a word format and tom can then create it on site as a docs
- We might need to use screenshots as well

# Index:

- Introduction
- Portal
	- Add Listings
	- Add Calendar / Availability
	- Add Reservations
	- Cancel Reservations
- API Integration
	- Credentials Required
	- Endpoints
		- o All listings
		- o Single listing
		- o Reservations (Create/Cancel)
		- o Prices (Extra guest fee, daily price, Taxes, Discounts)
		- o Availability (Min stay, Available)
	- Missing Endpoints
	- Manual sync all or single listing
	- Auto Sync settings
- Website Settings
	- Plugin Settings
		- o Overriding
		- o Cronjobs (Enable/Disable)
- **•** Customization
	- Auto Registration
		- o Path of files for custom code.
- Gateways
	- Stripe
		- o Options on theme settings
		- o Path of files for custom code.
- Code
	- Child Theme.
	- API Plugin.

# 1- Introduction

#### Uplisting API

Uplisting is a short-term rental property management software which supports property, channel and guest management with rates, bookings and availability syncing, centralized bookings, and a unified single inbox, plus linked listings, smart rates and more. Uplisting keeps all bookings in one place, and all information synced with popular booking sites such as Airbnb and Booking.com. Uplisting also gives users the flexibility to manage their rental properties anytime, anywhere, via any internet-enabled device.

# 2- Portal

.

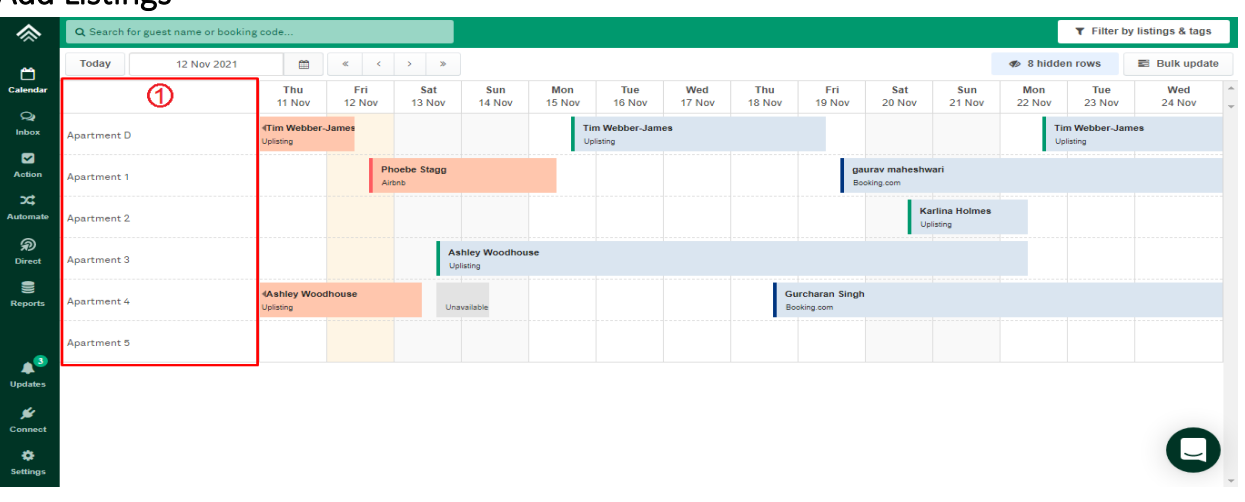

#### Add Listings

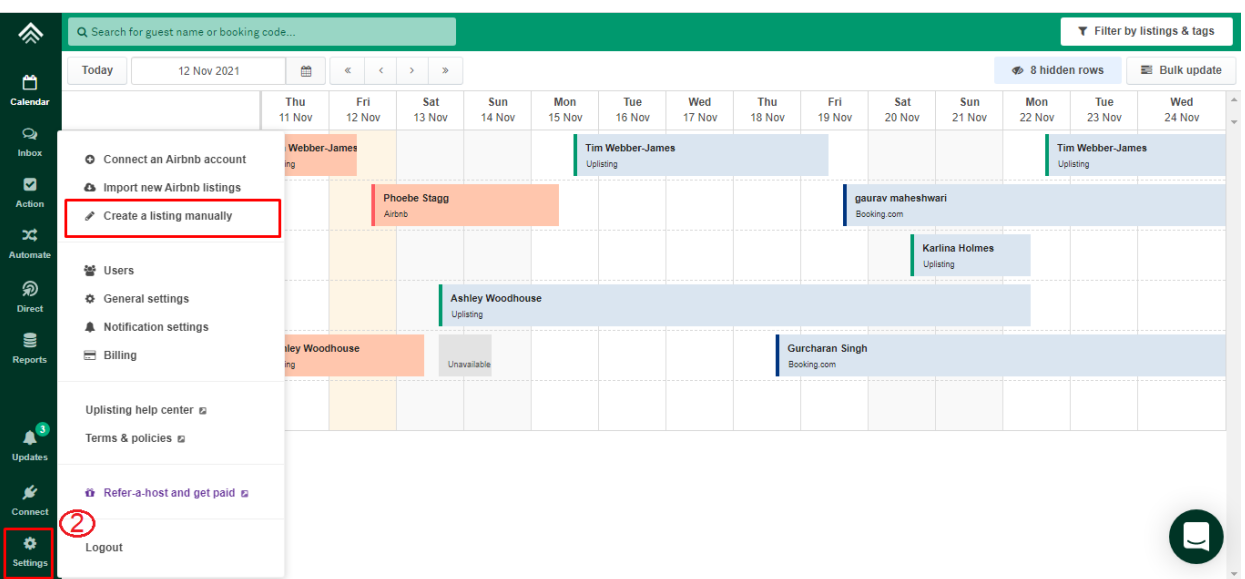

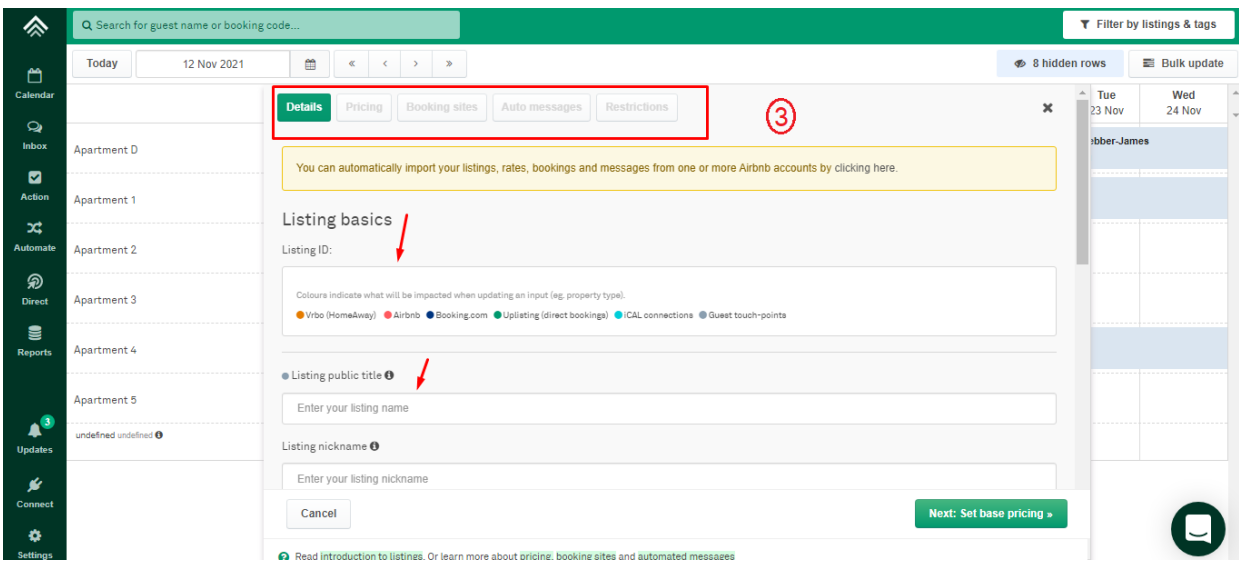

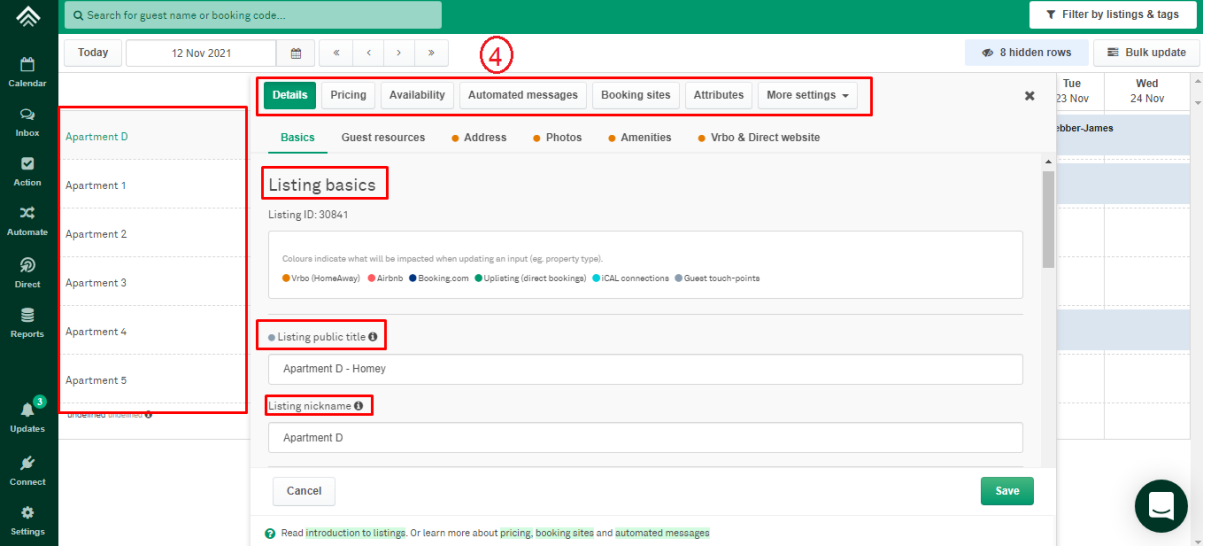

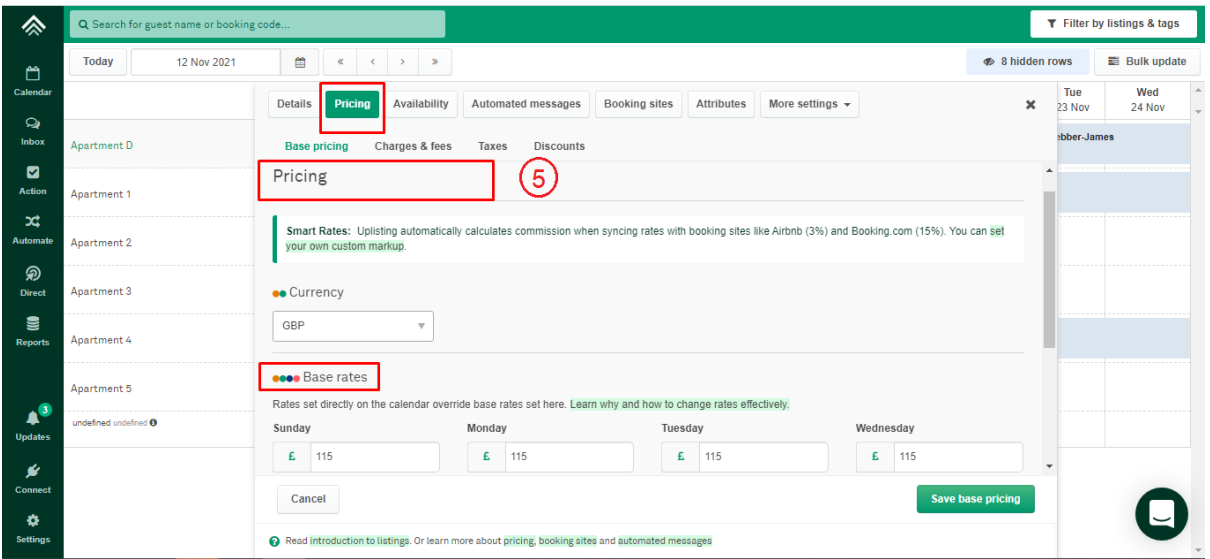

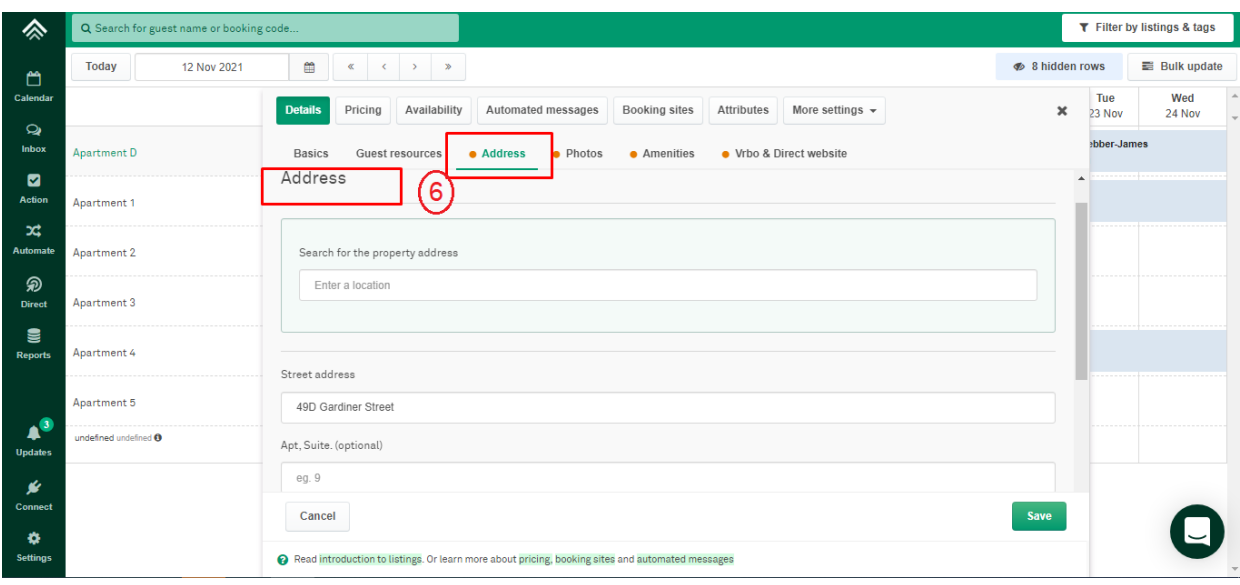

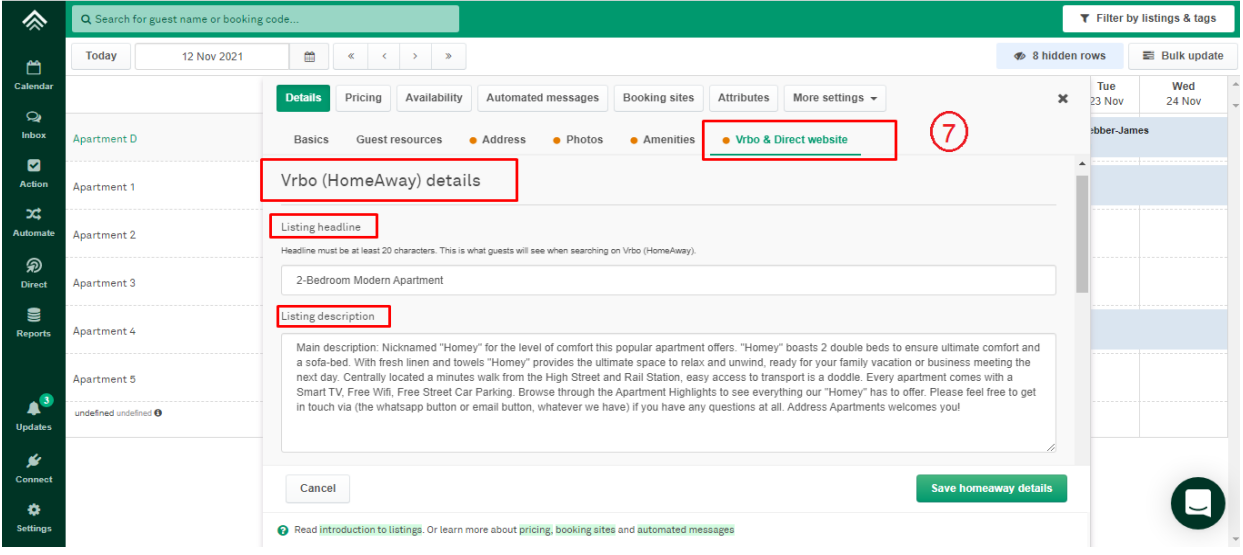

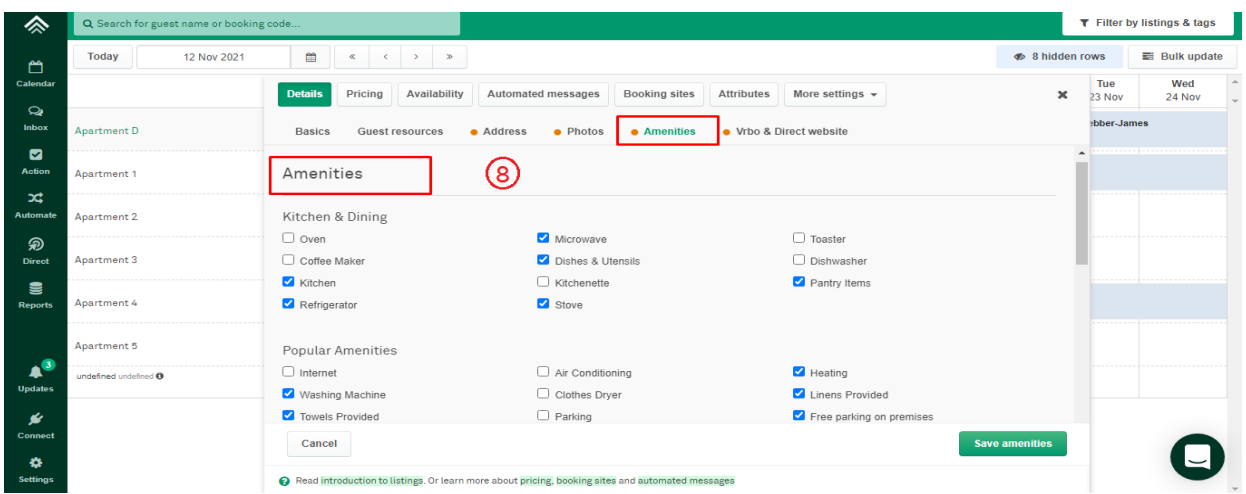

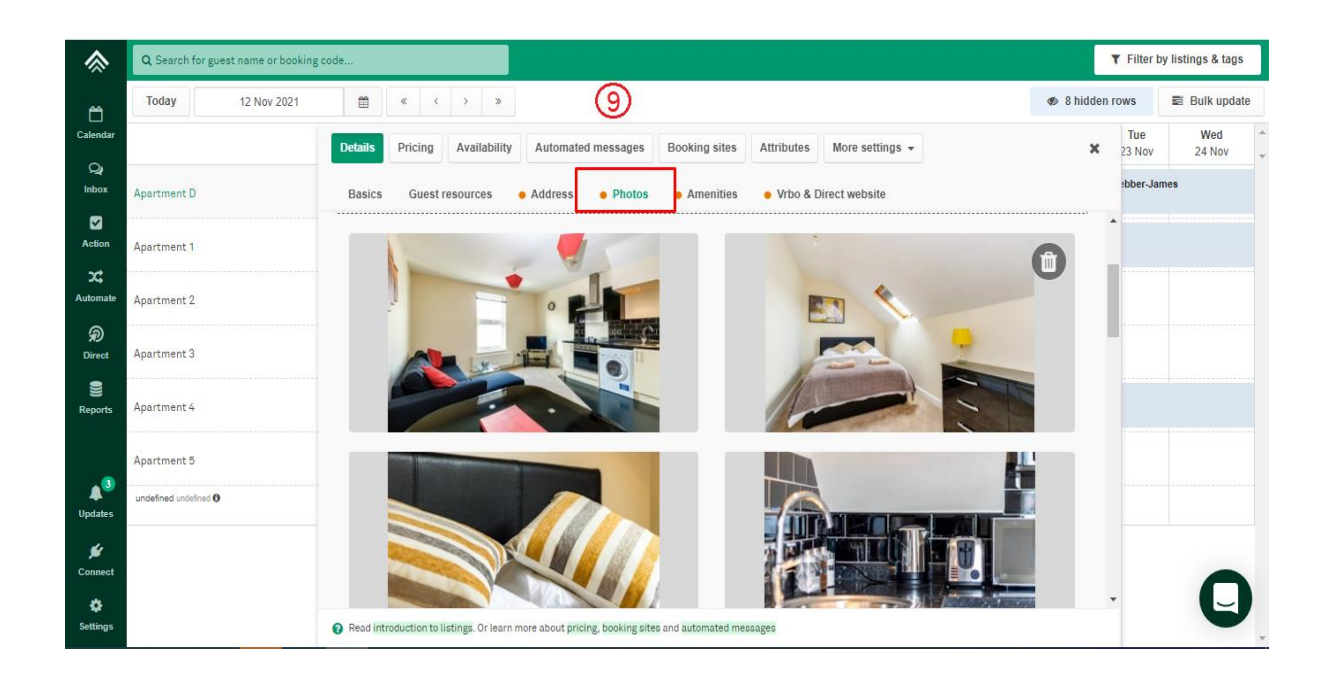

## Add Calendar / Availability

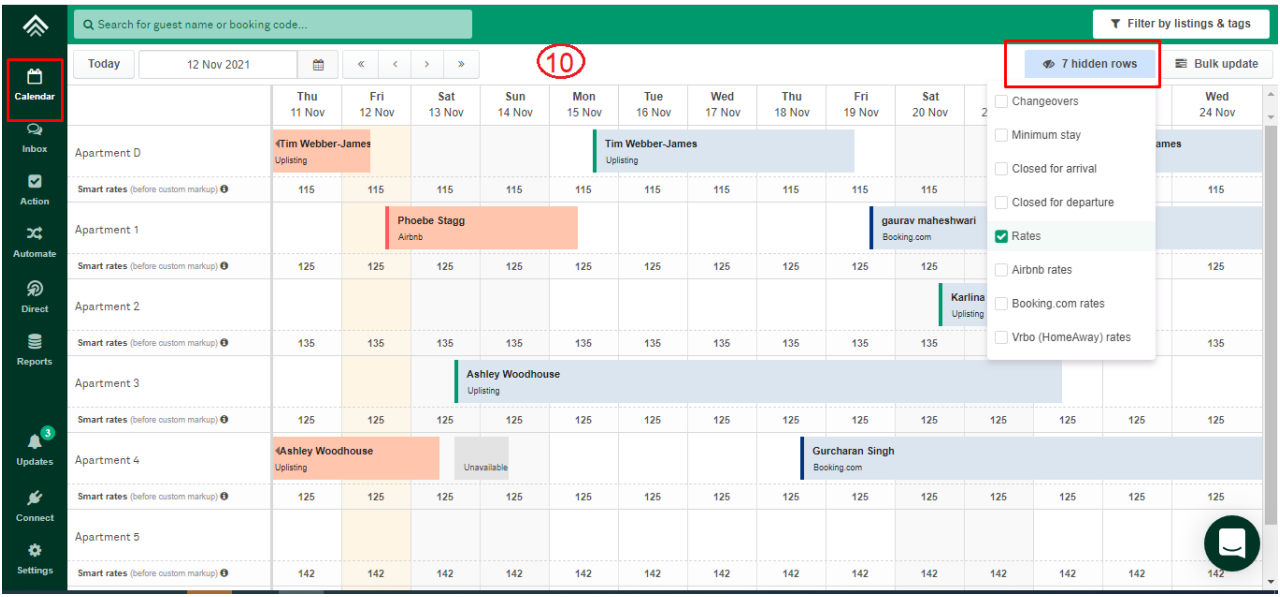

### Add Reservations

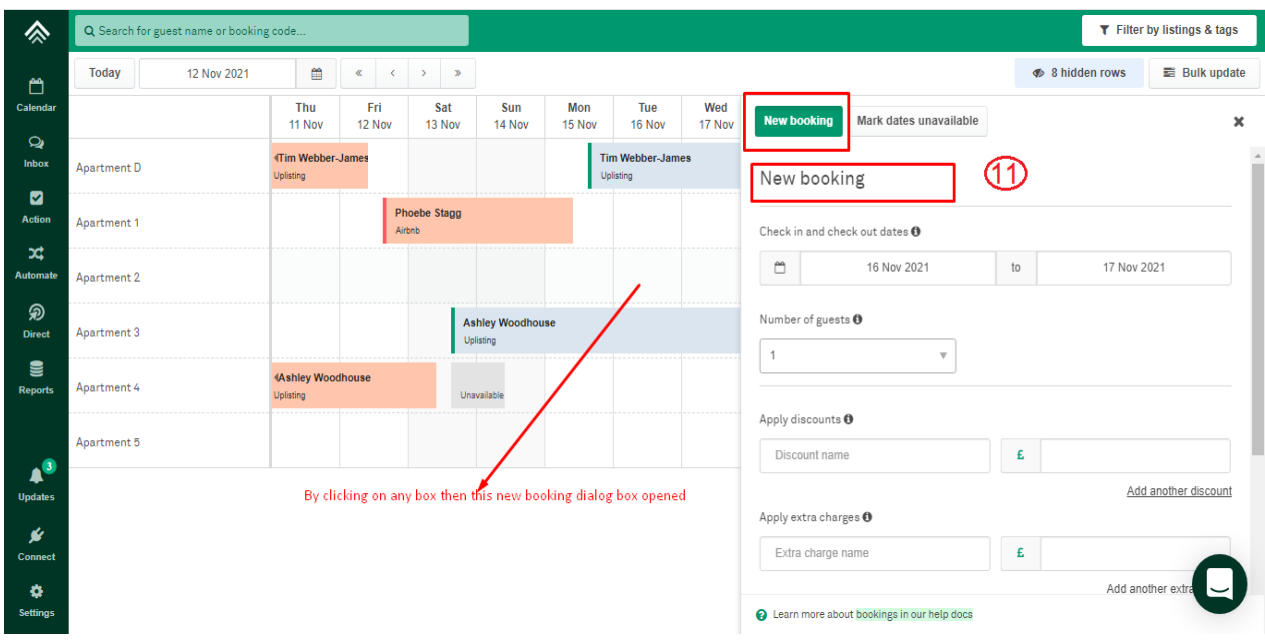

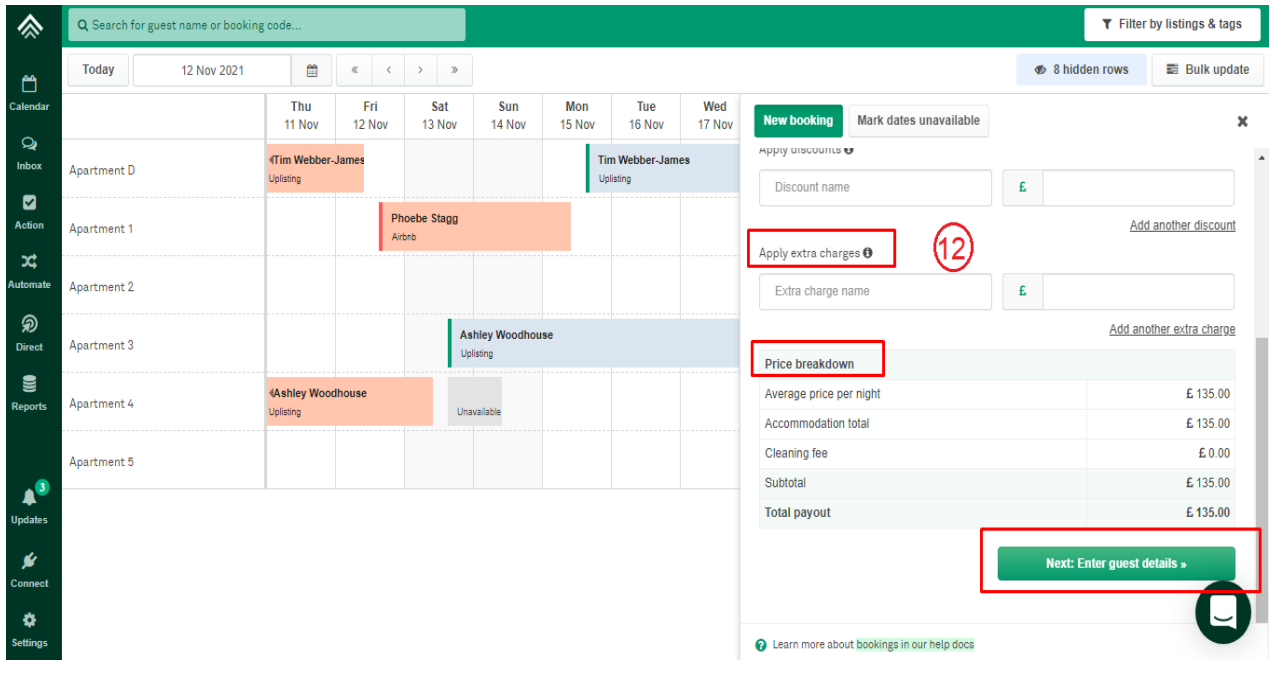

### Cancel Reservations.

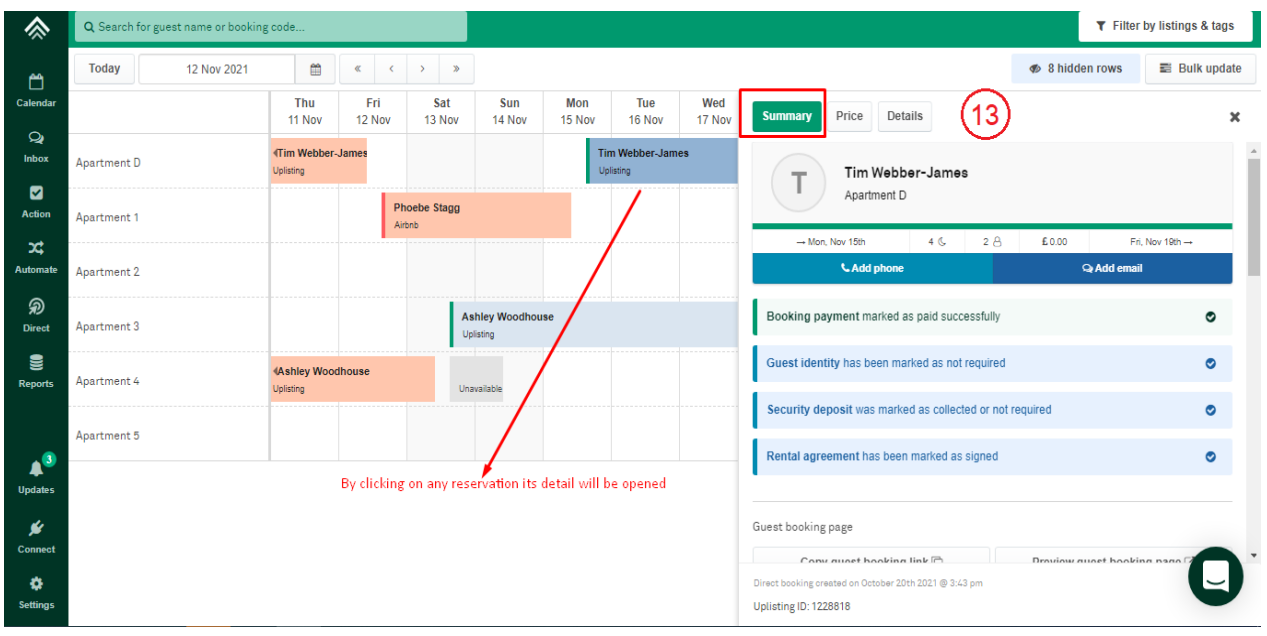

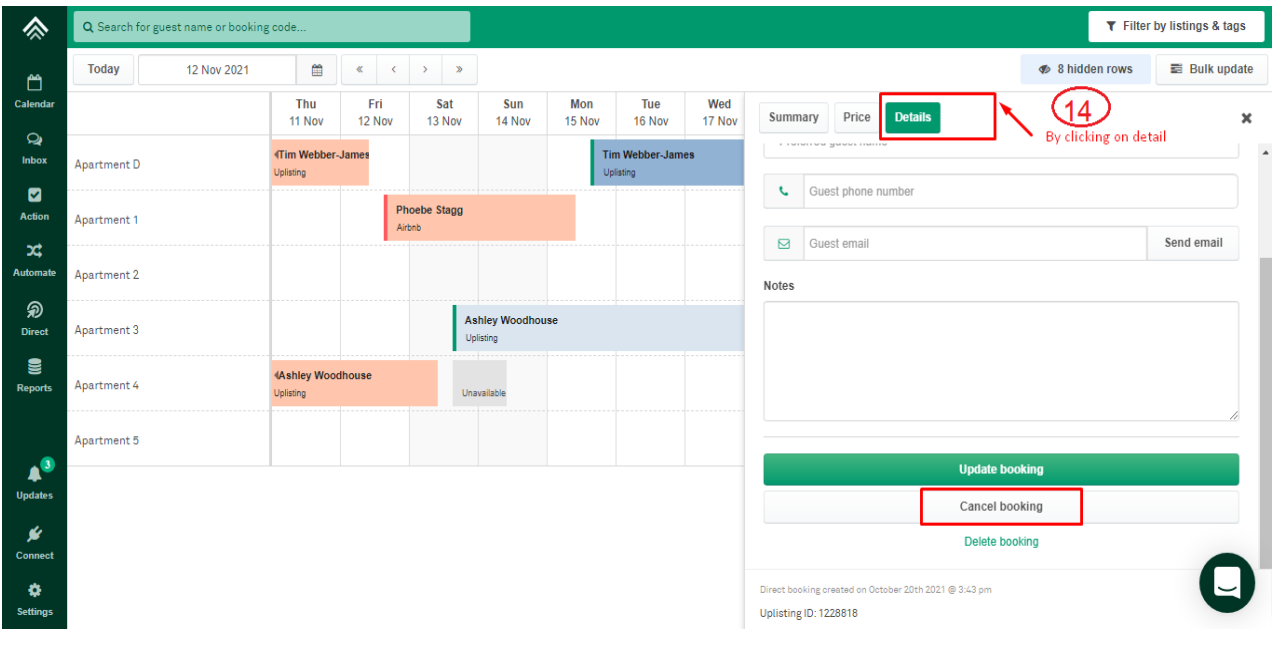

### **Booking Engine:**

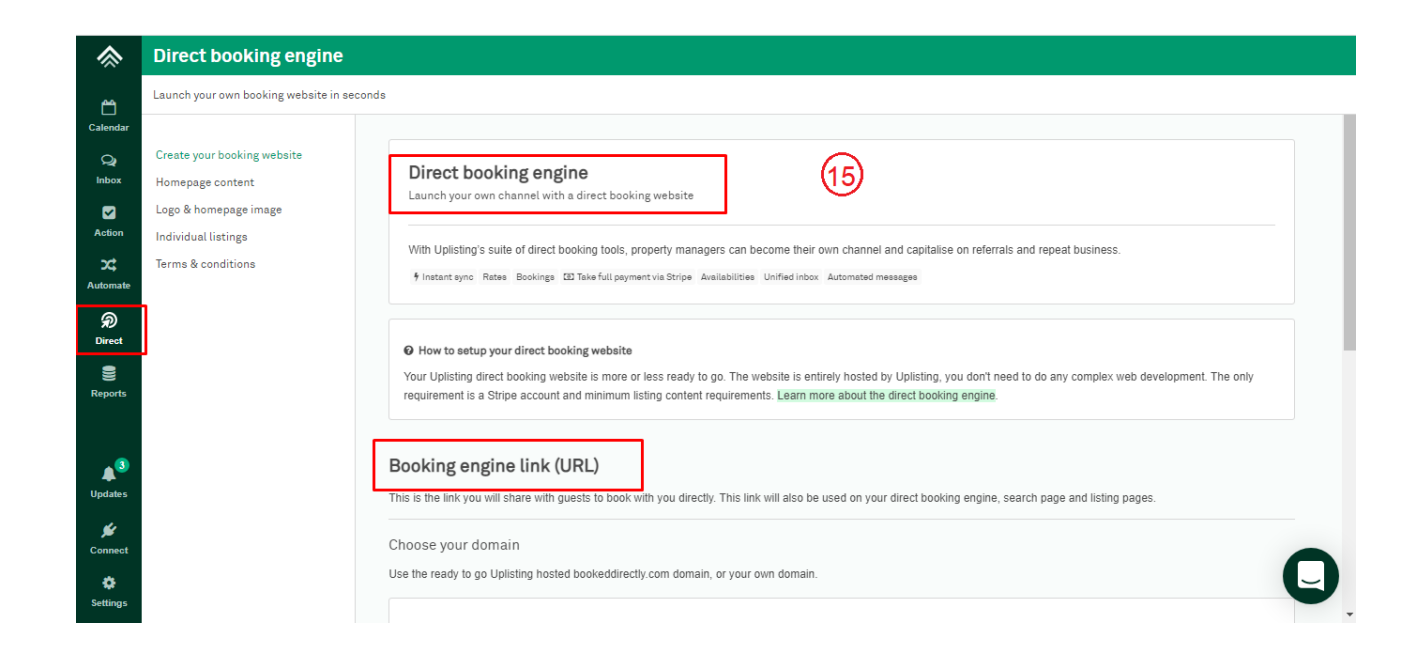

# 3- API Integration

#### Credentials Required

- 1- API Key
- 2- Booking URL

API Key is required for getting response of all requests.

#### Endpoints

API Doc:<https://documenter.getpostman.com/view/1320372/SWTBfdW6>

- 1- GET Listings <https://connect.uplisting.io/properties>
- 2- GET Single Listing <https://connect.uplisting.io/properties/:id>
- 3- GET Prices & Availability [https://connect.uplisting.io/calendar/:listing\\_id?from=2020-12-10&to=2020-12-20](https://connect.uplisting.io/calendar/:listing_id?from=2020-12-10&to=2020-12-20)

#### Missing data

- 1- No create reservation endpoint although a Booking URL for booking on portal
- 2- No cancel reservation endpoint
- 3- No cleaning fee

#### Manual sync options

1- All Data sync

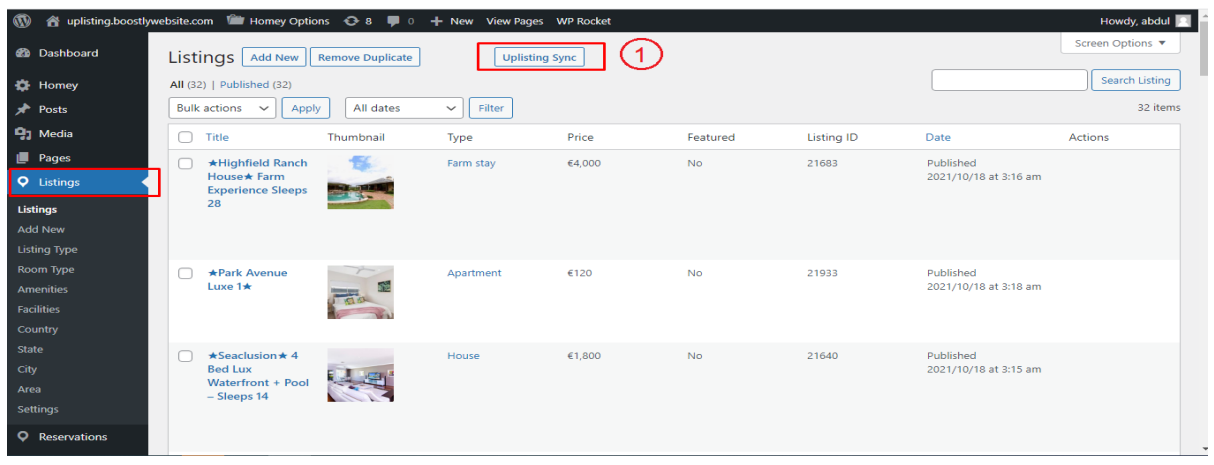

2- Single listing sync (Go single listing edit page)

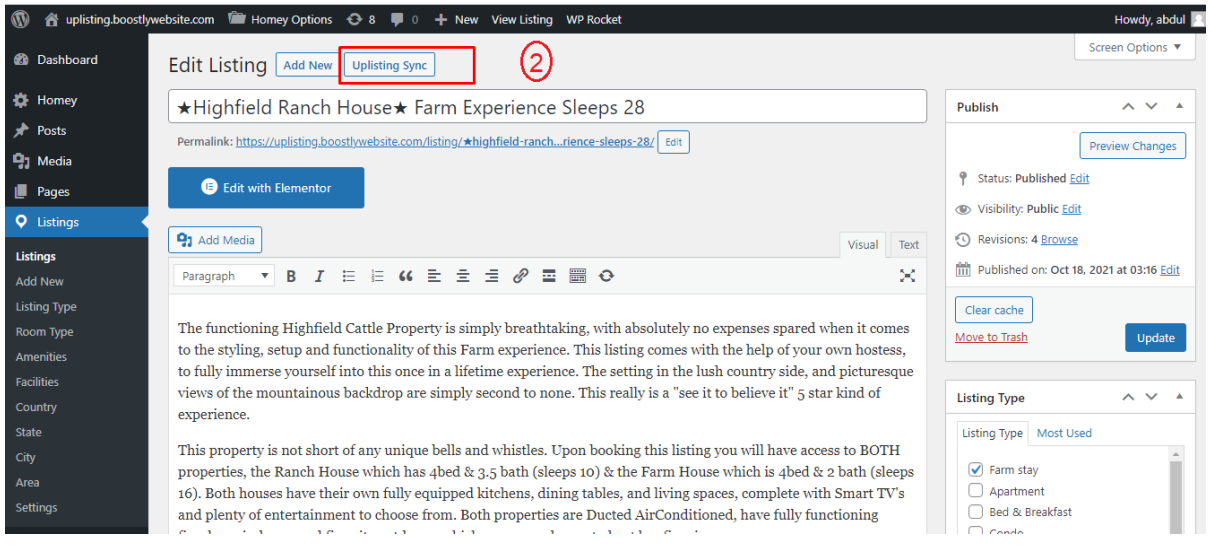

#### Auto Sync Settings

- 1- Plugin Setting page (Go to Listings > Settings)
- 2- View existing auto schedules
- 3- Can enable/Disable each auto sync by clicking checkbox under Action Column.

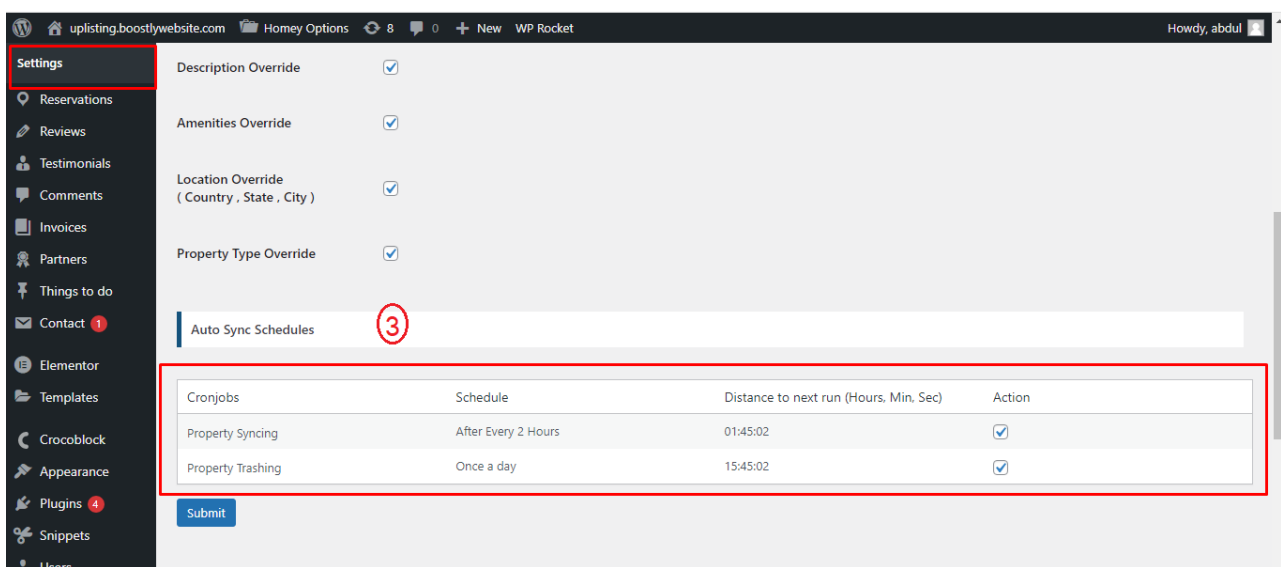

# 4- Website Settings

#### **Plugin Settings**

- 1- Plugin Setting page (Go to Listings > Settings)
- 2- Enter required API credentials

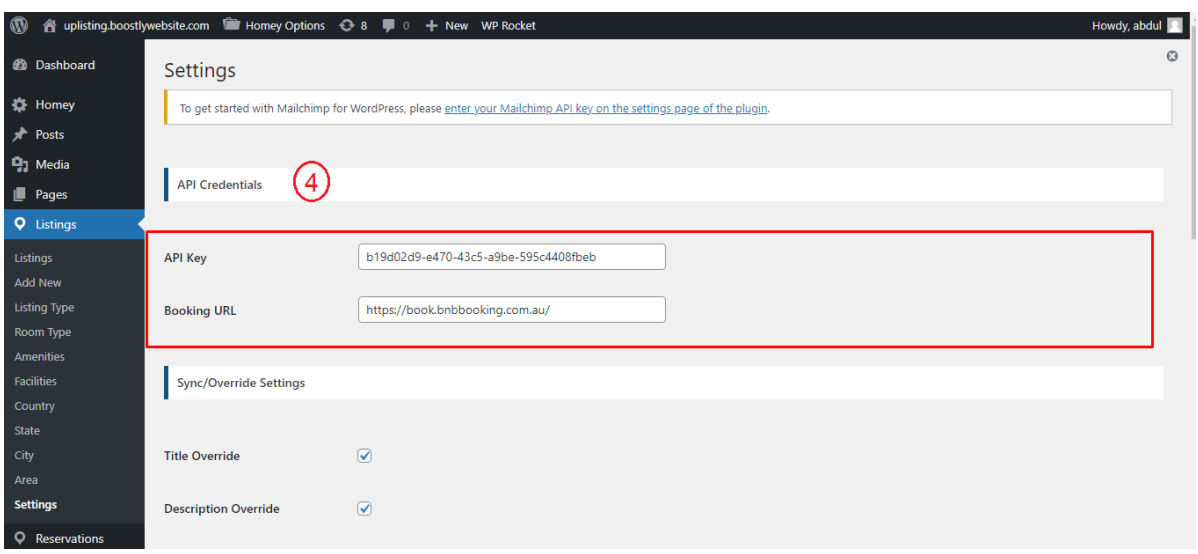

- 3- Override options
- 4- You can enable / disable override settings for API data.

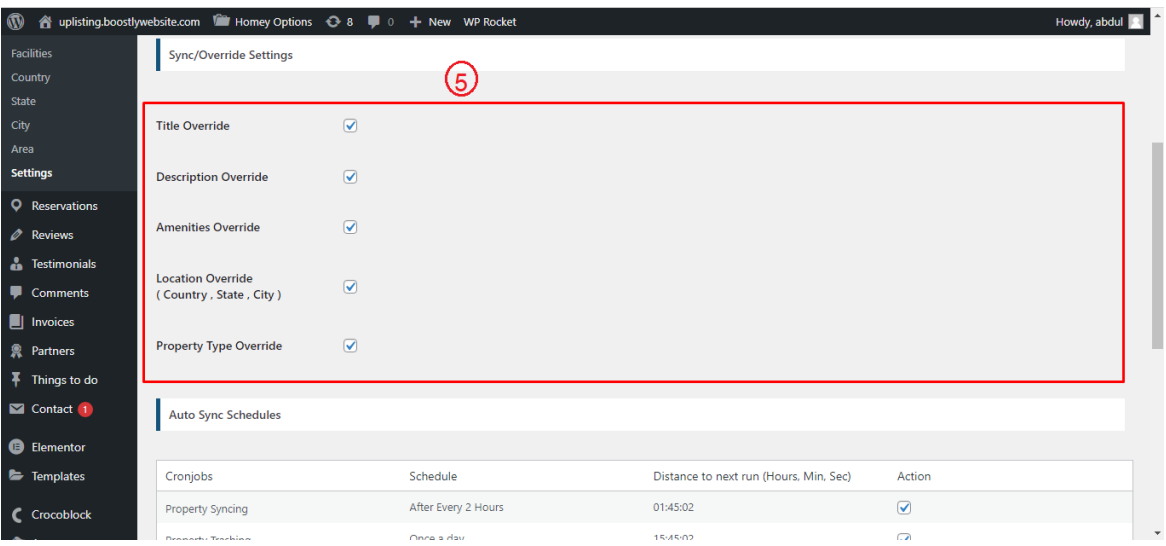

#### 5- Can view and enable/disable Auto Syncs.

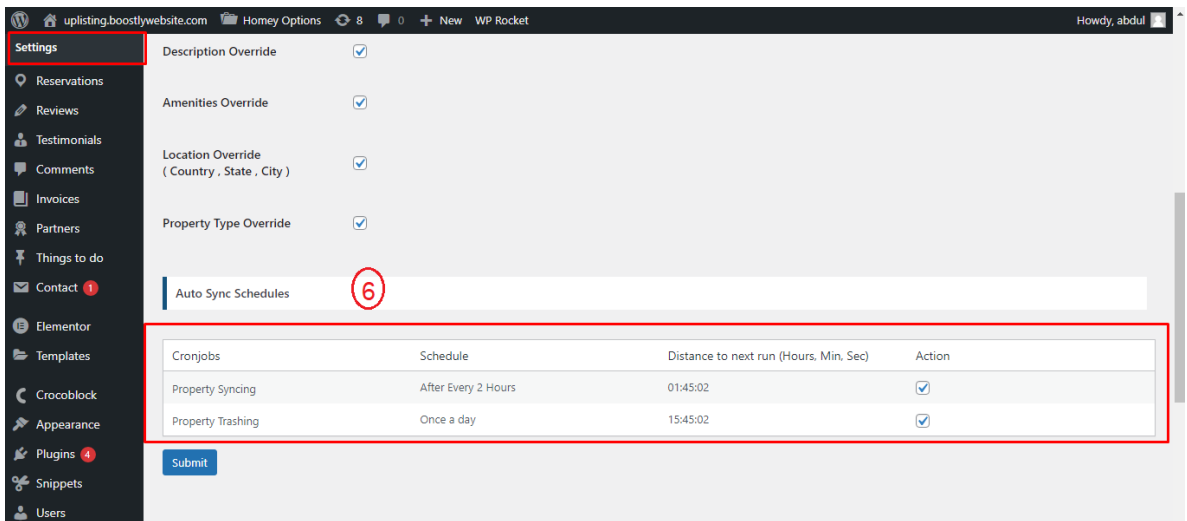

## 5- Customization

#### **Auto Registration**

Changes for auto registrations module are in following files.

- 1- homey-child\template-parts\boostly-modal-register.php
- 2- homey-child\template-parts\instance-booking\nightly.php
- 3- plugin\uplisting\assets\js\uplisting.js
- 4- plugin\uplisting\uplisting.php

# 6- Gateways

#### **Stripe**

Changes regarding stripe to Uplisting reservation are in the following files.

- 1- theme\homey-child\template-parts\instance-booking\nightly.php
- 2- plugin\uplisting\uplisting.php
- 3- plugin\uplisting\assets\js\uplisting.js
- 4- plugin\uplisting\classes\class-stripe.php

Homey theme settings to enable / disable Stripe gateway

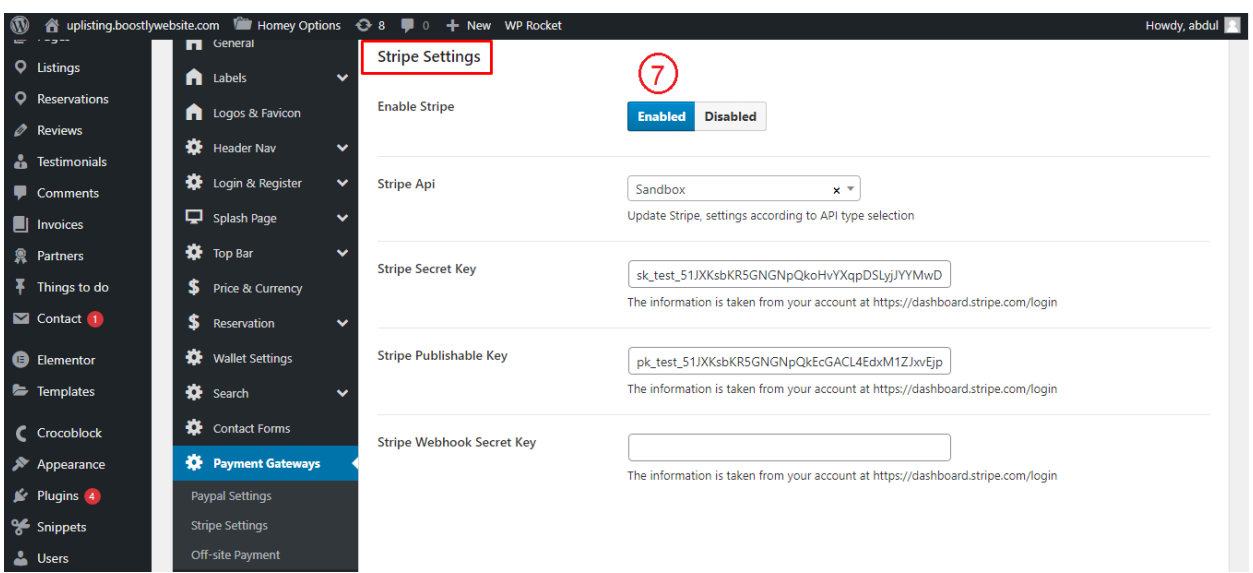

## 7- Code

#### **Child Theme**

Path: theme\homey-child

#### **API Plugin**

Path: plugin\Uplisting